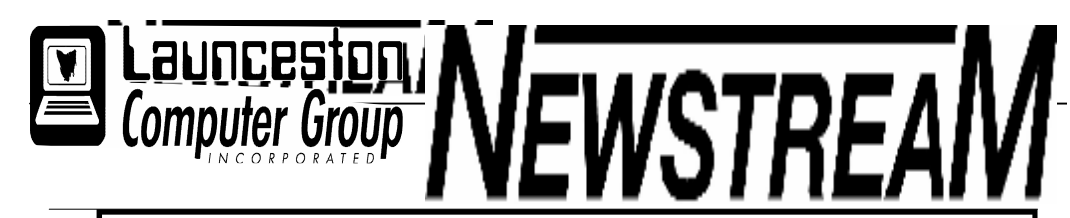

### INSIDE THIS ISSUE :

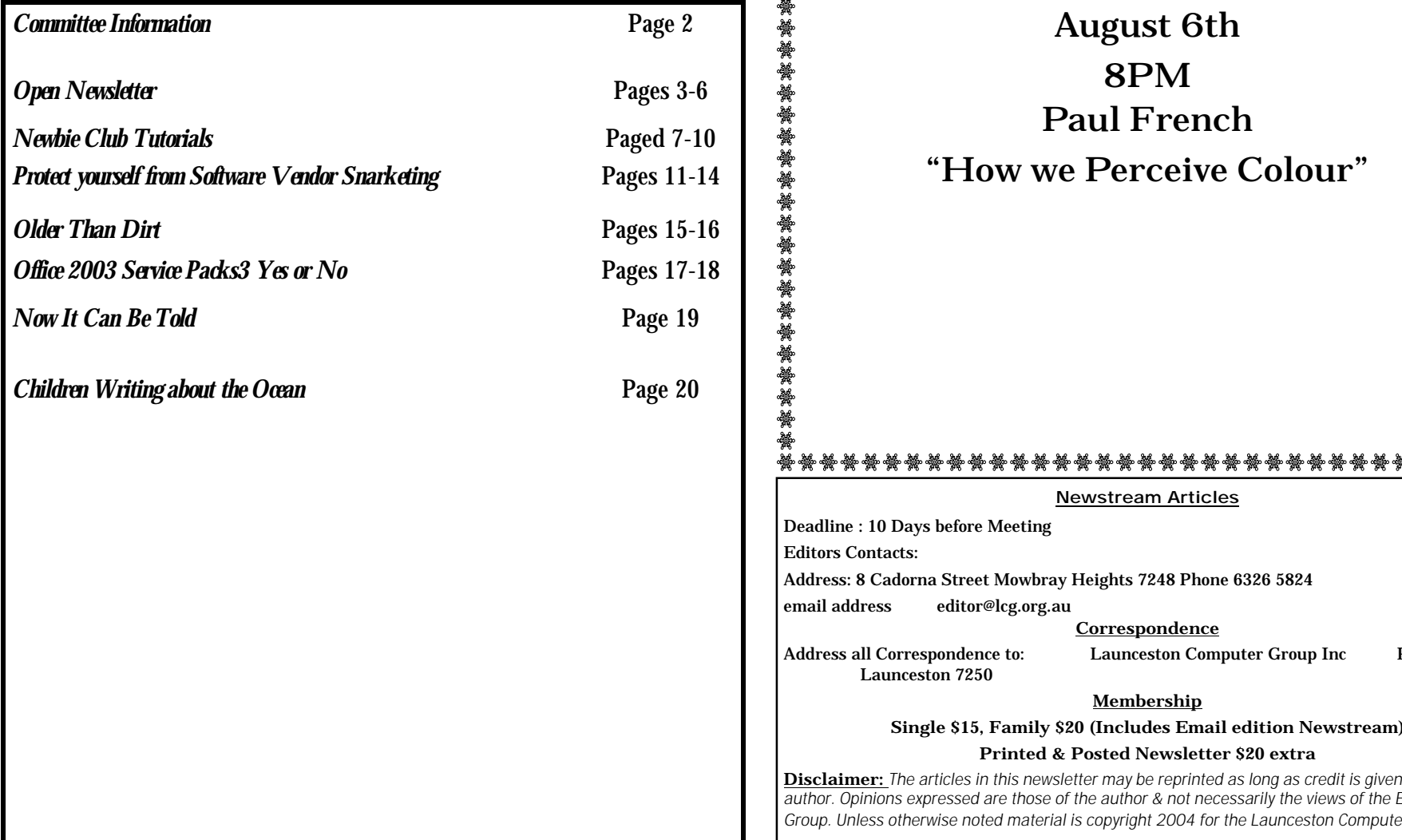

The Journal of the Launceston Computer Group Inc ABN 41 451 764 376

Volume 7 Issue 7 August 2008

"嘴部擦擦擦擦擦擦擦擦擦擦擦擦擦擦擦擦

ക്കൂം കൂട്ടം കൂട്ടം കൂട്ടം കൂട്ടം കൂട്ടം കൂട്ടം കൂട്ടം കൂട്ടം കൂട്ടം കൂട്ടം കൂട്ടം കൂട്ടം കൂട്ടം കൂട്ടം കൂട്ടം കൂട്ടം കൂട്ടം കൂട്ടം കൂട്ടം കൂട്ടം 清潔樂

### Next Meeting August 6th

8PM Paul French "How we Perceive Colour"

**Newstream Articles** adline : 10 Days before Meeting itors Contacts: dress: 8 Cadorna Street Mowbray Heights 7248 Phone 6326 5824 ail address editor@lcg.org.au **Correspondence** dress all Correspondence to: Launceston Computer Group Inc PO Box 548 Launceston 7250 **Membership Single \$15, Family \$20 (Includes Email edition Newstream)**

#### **Printed & Posted Newsletter \$20 extra**

**Disclaimer:** *The articles in this newsletter may be reprinted as long as credit is given to the original hor. Opinions expressed are those of the author & not necessarily the views of the Editor or the Group. Unless otherwise noted material is copyright 2004 for the Launceston Computer Group Inc.*

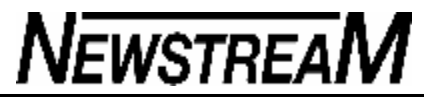

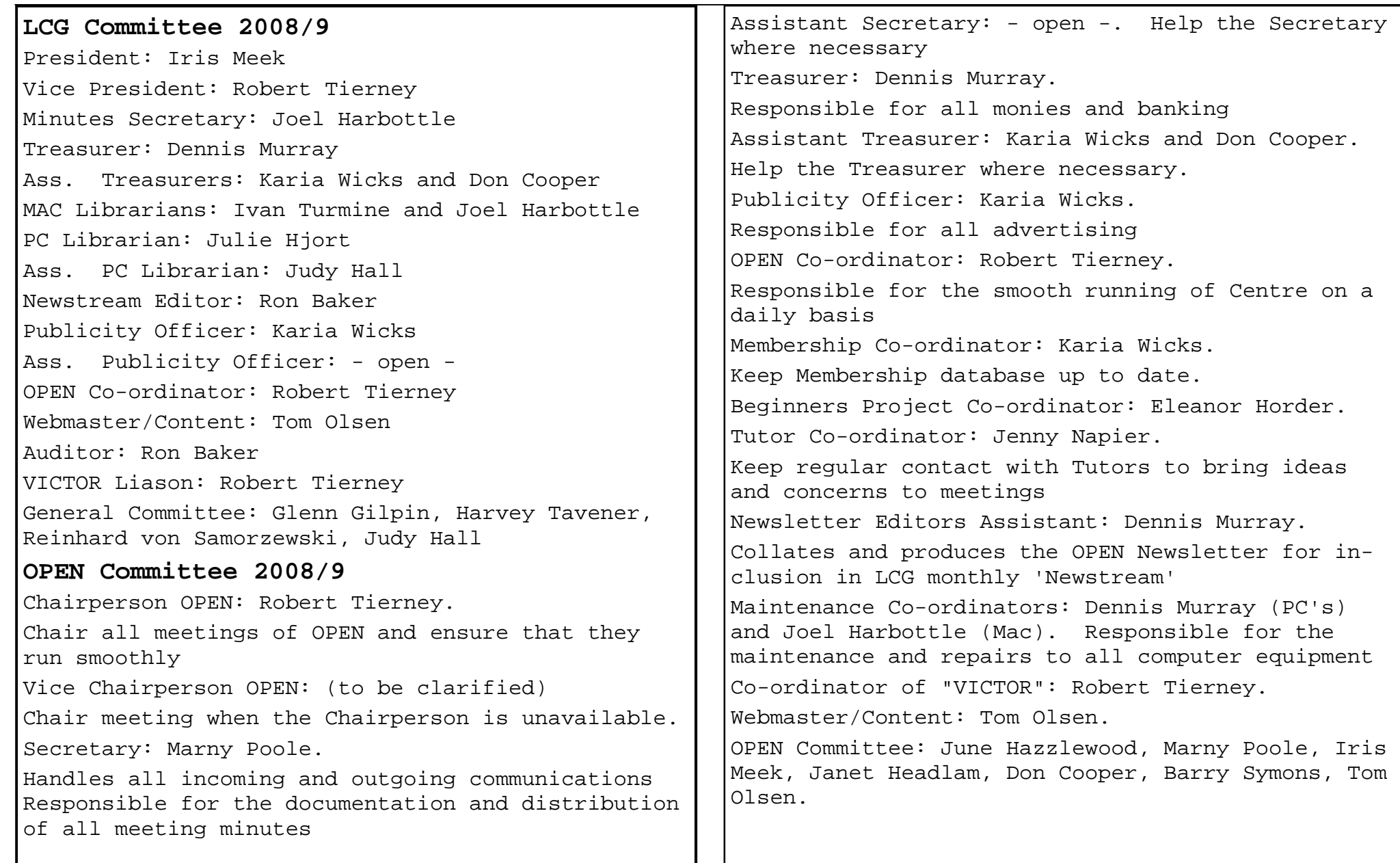

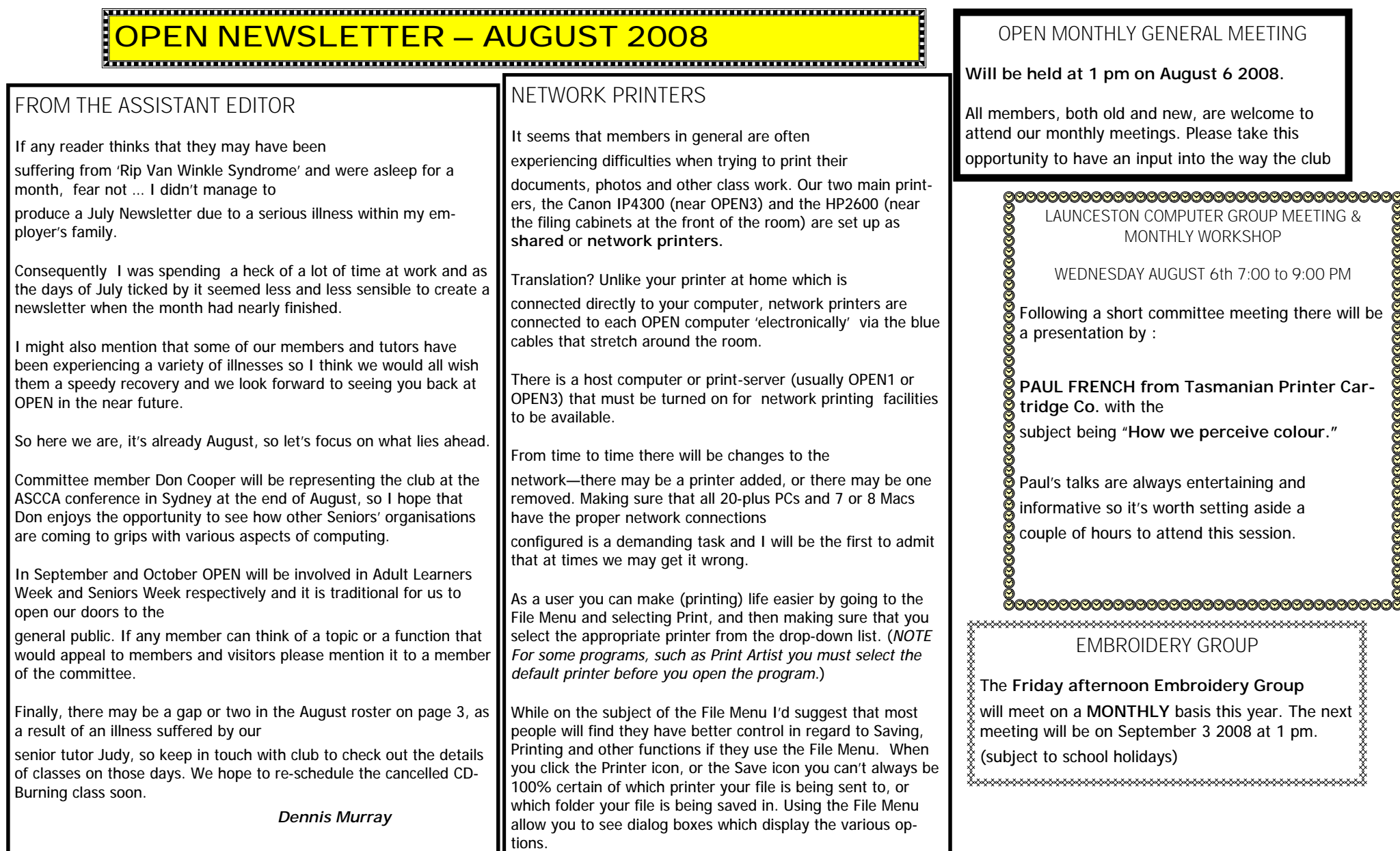

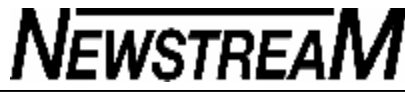

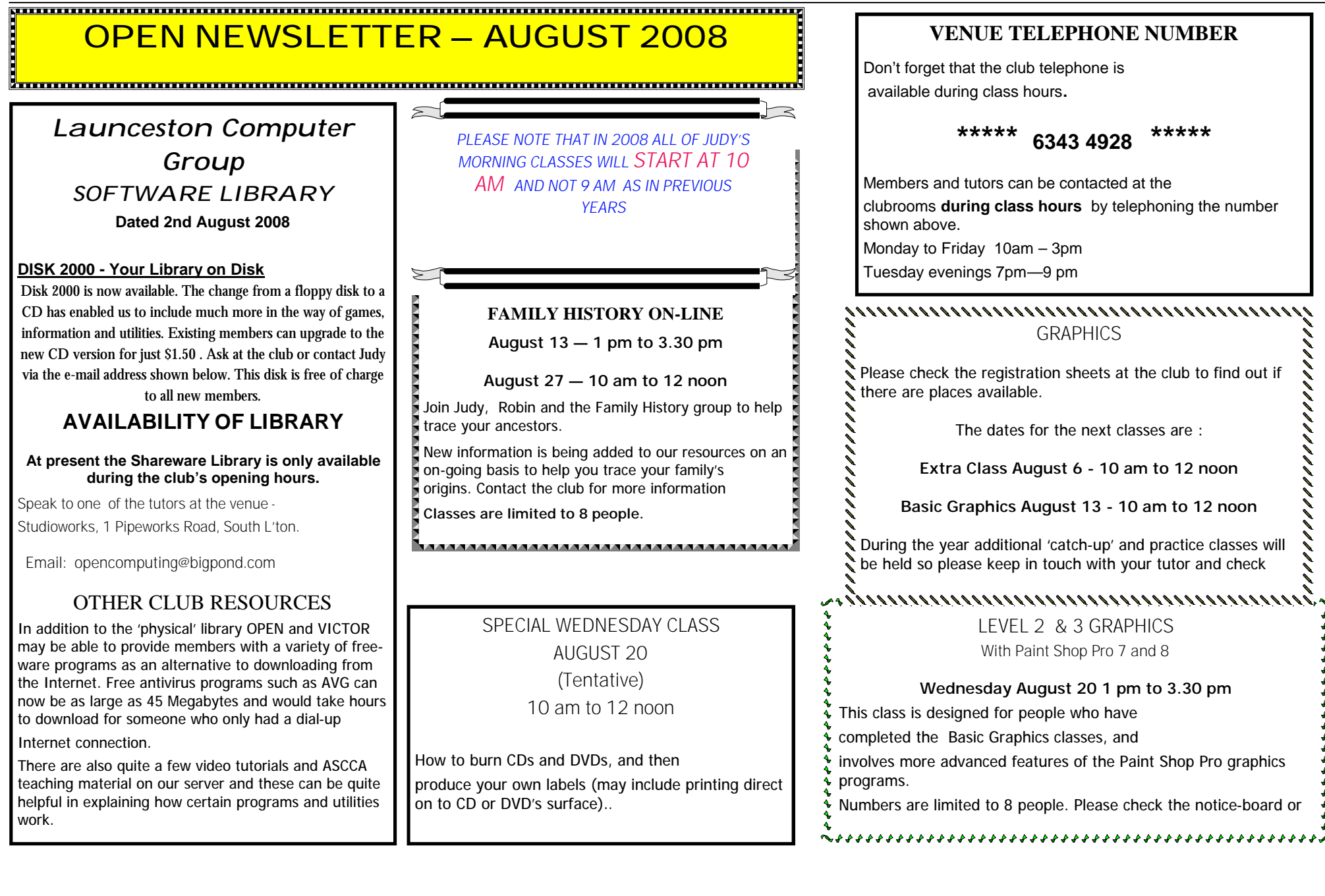

At Studioworks, 1 Pipeworks Rd, L'ton

**Standard Sessions \$5.00** 

### **[Some special tutorial materials may incur additional charges]**

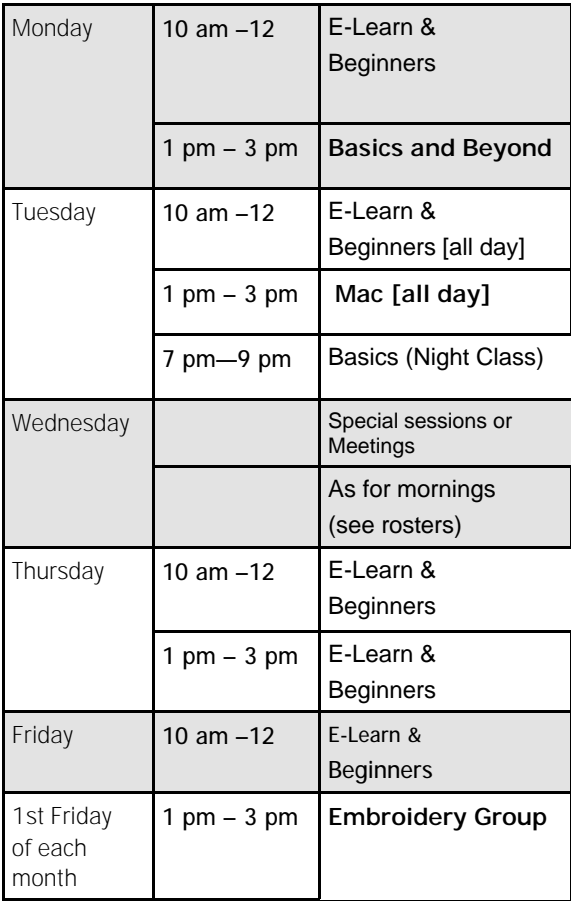

#### 

### **OPEN Session Times**  $\begin{bmatrix} \cdot & \cdot & \cdot \\ \cdot & \cdot & \cdot \end{bmatrix}$  **OPEN NEWSLETTER - AUGUST 2008**

### SPECIAL WEDNESDAY SESSIONS

Please register on the sheets – numbers may be limited

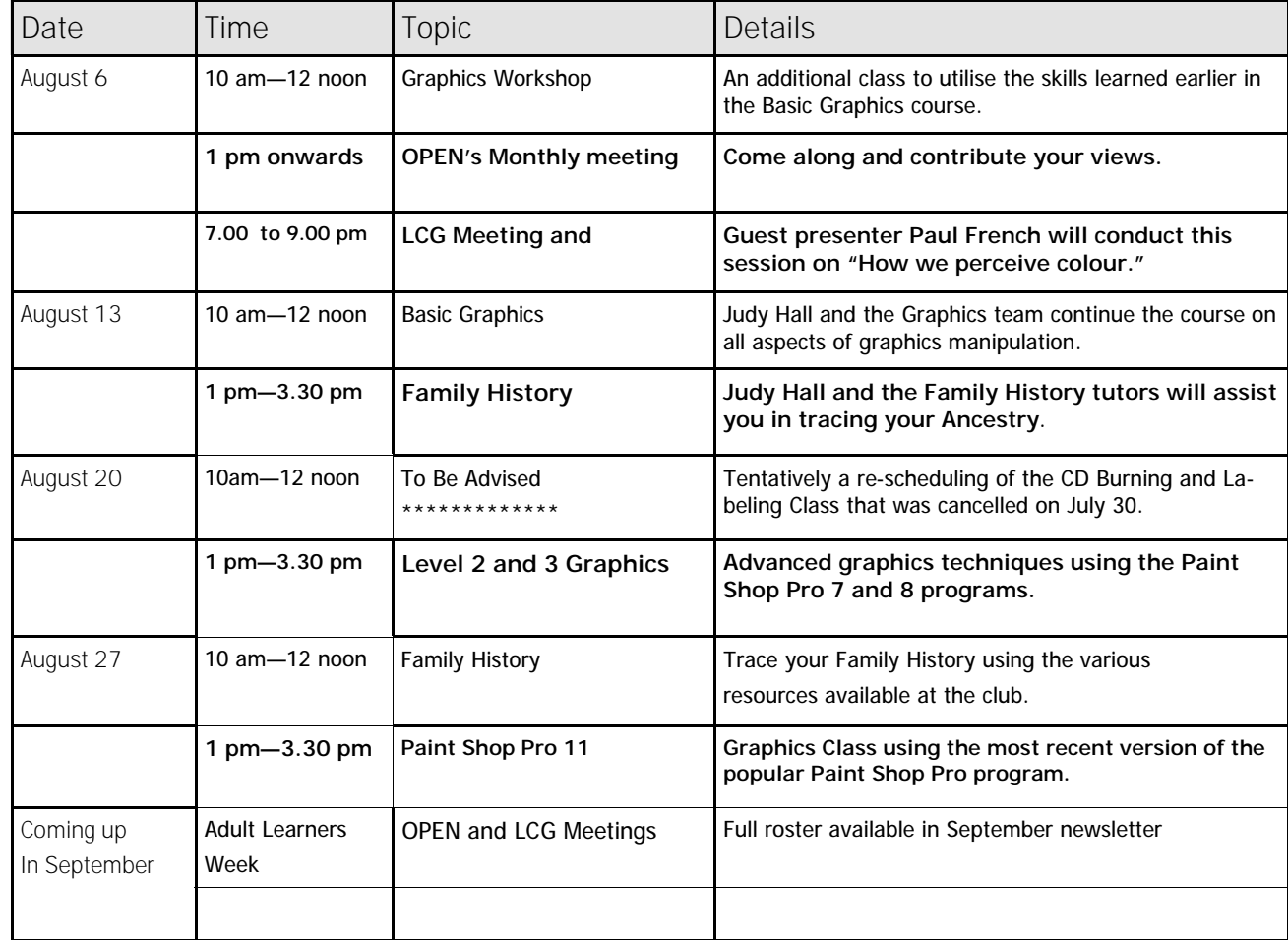

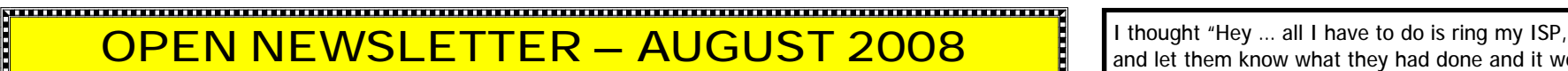

#### ROB'S BITS AND BOBS FOR AUGUST

The Internet these days has given rise to terms such as Cyberspace and the ever popular

Information Super Highway. The problem with whoever coined those terms is that they never made a road-map to give you a bit of a hand if you get lost or come across road-blocks. This month I would like to share an experience in the hope that people who are new to the Internet will be

encouraged in the sense that others who have been involved with computers for some time can also have problems that they can't solve, and may get totally frustrated. But by not giving in, and despite the headaches, you do have some rights as a consumer.

My story starts six months ago when I changed Internet providers simply for the fact that I was no longer getting value for money. In a sense I was hamstrung from Day One, and a few months into my Internet adventure I found that I had a faulty modem and needed to be given a new one.

OK … that was sorted out and I sent the old

modem back as instructed. Then two months after I had received the new one I was sent a nice letter telling me that I had not sent everything back that I should have – the modem, the cords, the power source etc etc.( *I was only told to send back the modem and power pack*). I scratched my head in disbelief when, at the end of the letter, I was told I would be charged \$79.00 but it would be cheerfully refunded if I sent everything back within seven

No!!!!!!! That was just the beginning of my Cyberspace 'dizzy-wizzy'. My new modem stopped working and I couldn't connect to the internet. I thought "Oh no … not again!" and I started to feel my blood pressure just rise a little.

I rang my Internet provider like a good little consumer would and there started my merry-goround of no one knowing what to do or what the problem could be. I would be told every time "We will look into it" and "It should be fixed in a couple of days". This went on for two weeks and still

nothing was working, so by this time I wanted to get off the merry-go-round and my blood pressure was rising a little bit more.

Someone suggested I ring the Telecommunications Ombudsman. They were very good and gave me the excellent suggestion to ring my ISP's upper management. So I did and they told me that the

Ombudsman could step in after 10 days if nothing was resolved. So I then found out that "upper

management" was the ISP's complaints department and I could hear in the background that they were very busy.

In the meantime my ISP had finally thrown up their hands and said "We don't know what's wrong … we will pass it onto another company". After nearly three weeks I had a 'Eureka' experience - I asked a friend who is with the same ISP what size power pack they had. It was a larger size like my old power pack had been. I had a crazy thought—"Why not see if the power pack would work on my modem."

and let them know what they had done and it would all be fixed". No such luck … I was treated like I wasn't playing with the full deck of cards. My ISP told me to ring the makers of the modem and tell them about the incorrect power-pack, but when I did that I was told "Sorry, we can't help you with another power-pack - you will have to ring your ISP and they will have to send a whole new modem. (*If you didn't laugh you would cry).*

The point of all this, and believe it or not there is a point, is don't let any company treat you like you're an idiot. If you don't know the channels that you can go to for help, ask questions, hound your

Internet provider, and if they cant give you any satisfaction after a reasonable amount of time

contact the Telecommunications Ombudsman, and set the ball rolling. You are paying for a service and if it is not working properly you don't have to accept that you do not have options, because you do.

They can send men to the moon and unmanned craft to mars but they haven't taught companies how to show good customer relations.

Happy Computing (????)

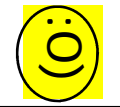

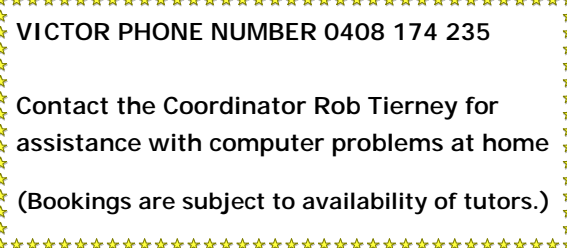

المحالف المحالف المحالف المحالف المحالف المحالف المحالف المحالف المحالف المحالف المحالف المحالف المحالف المحالف المحالف

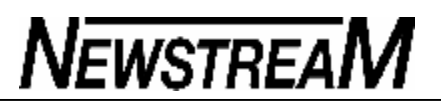

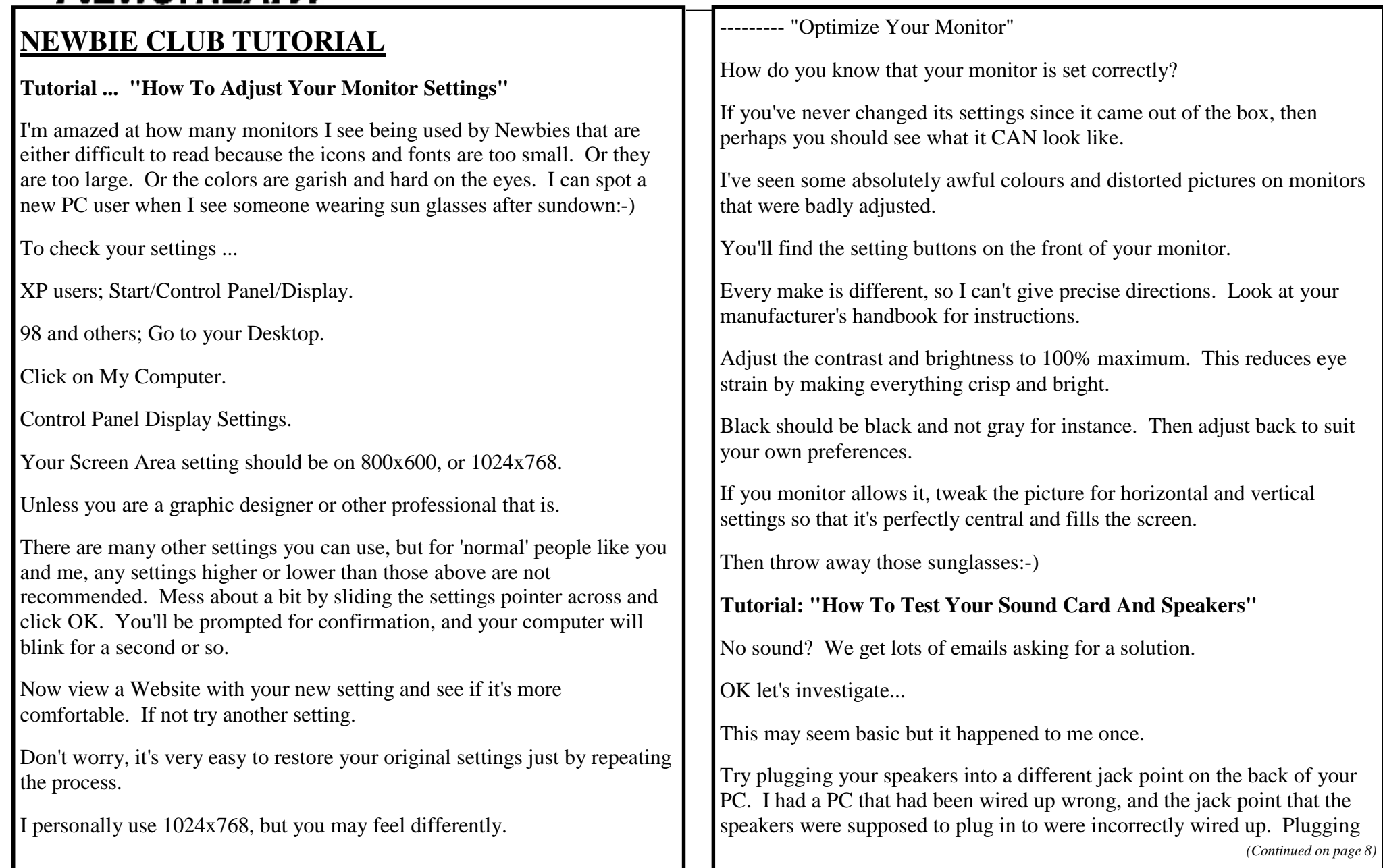

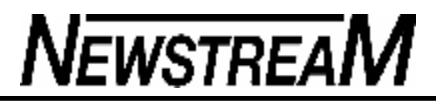

them into the other available point worked a treat.

OK let's test ...

Down at the bottom right of your Desktop in the task bar is a little speaker icon - near where the clock sits.

Click it to open it up.

Crank the volume up to maximum. If it has a slider use that, or use the 'Page Up' key on your keyboard.

Now click on Start Control Panel Or in Win 98; Now back to your desktop and click Start Settings Control Panel Double click the 'Sounds and Audio Devices' icon.

This opens up the Sounds Properties window.

Open the 'Sounds' tab Click the 'Down' arrow until you see a sound with a speaker icon beside it.

Click on one of the speaker icons.

In the centre right of the 'Sounds Properties' dialogue is an arrow pointing right.

That's the 'Play' button.

Click it and you should hear a sound from your speakers.

If not, then double check your connections and power/battery supply to your speakers.

If they're still not working you may have a hardware problem that needs sorting by your PC supplier.

*(Continued from page 7)* Geek Speak Buster .... "Image File"

An image file is just another type of file found on your computer's hard drive. Image files will have a three letter "file extension" that tells your operating system (Windows) what program to use to open that file.

The most common image files have either a ".jpg" or ".gif" file extension. Files with ".jpg" extensions are usually photographs, but not always. Files with ".gif" extensions are usually graphics with fewer colours.

Photographs taken with a digital camera are almost always in .jpg format. They have millions of colours. A typical file name could be: my-placidbullpit-terrier.jpg

Image files are different from text, sound, or video files.

Whether you call them "pictures", "graphics", "photos" or "art", they're an image file.

#### **Tutorial ... "Who Says A PC Can't Injure You?"**

A couple of years ago I had a replacement monitor delivered under warranty. It was a big brute and came with a fancy swivel 'n tilt stand which I'd used for the previous 10 months. But this time around I couldn't figure out how to clip the stand into place, so I just plonked the monitor onto my desk 'temporarily'.

After 3 days in its 'temporary' position I realized that my neck and shoulders no longer needed periodic stretching to relieve stiffness especially at the end of the day.

Then I realized that my fancy monitor stand actually positioned the screen so that I had to tilt my head slightly upward - causing aching joints.

And I had been doing that 12-14 hours a day for nearly a year! I also realized that once in position, I had never needed to reposition it, so the

**Page 9**

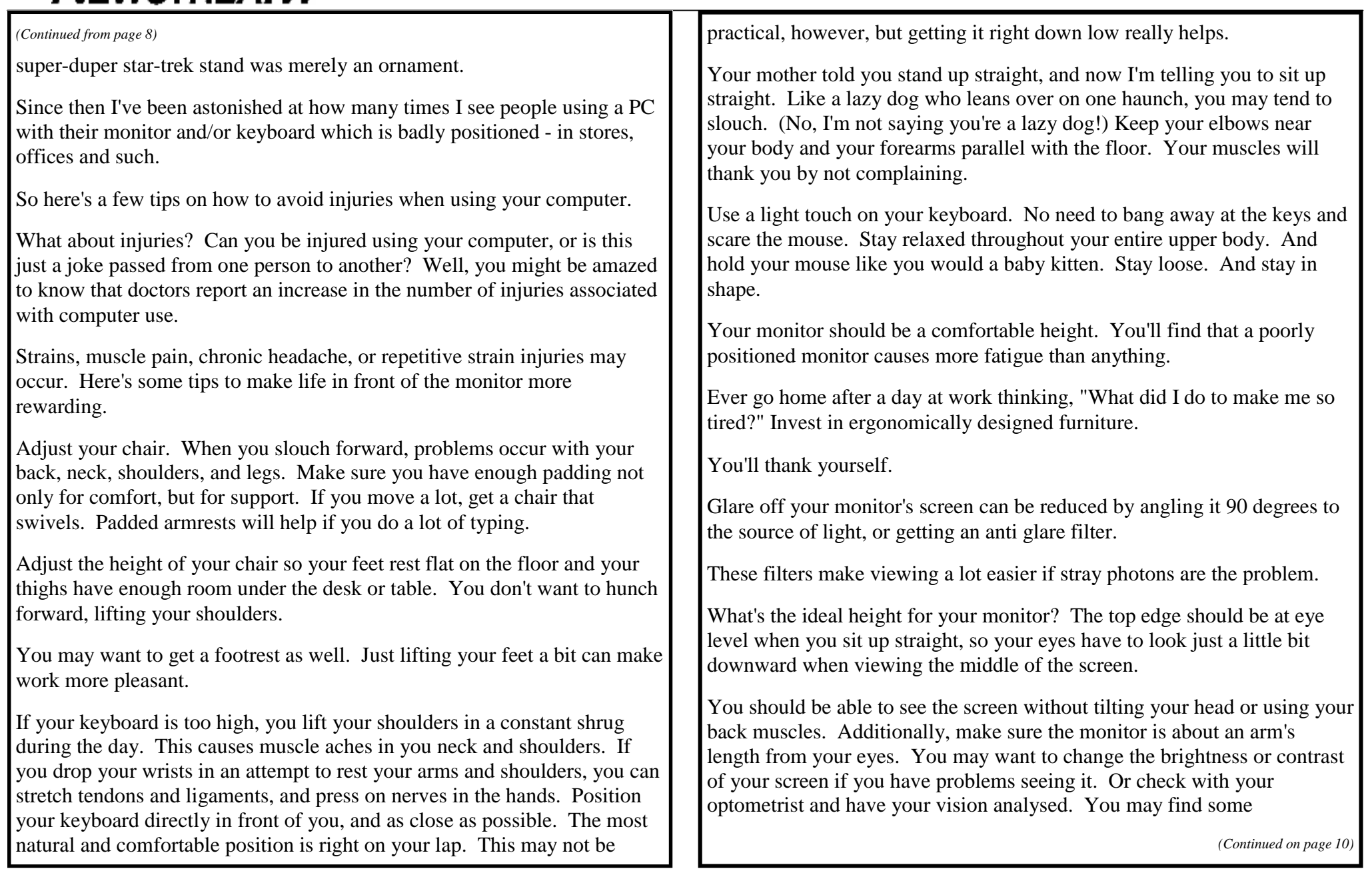

## **NEWSTREAM**

lightweight reading glasses are just the ticket.

So what if you type a lot of stuff from printed notes? Try to keep the material as close to the monitor as possible. There are nifty devices made to hang your notes to the left or right, so you can focus easily without cranking your head constantly.

Don't forget to move your butt every 20 to 30 minutes.

Stretching exercises and frequent short breaks as opposed to long, infrequent breaks. I don't know your exact situation, but if you spend much time working with a computer, you'll appreciate "doing it right."

Kwik Tips and PC Tricks"

Mouse cursors number in the millions and you can make yours uniquely yours. Oh, and the cursor tells you what's happening, too!

The cursor, as you move it around the screen, doesn't remain a plain white arrow. It may change to a double headed arrow, an "I" beam, or even an hourglass. You may want to change your cursor from a plain white arrow to a bumblebee or a flea. Or to a big black arrow. It doesn't matter. Windows can do that.

For a look at the various cursor options, just visit your local Control Panel (Start, Settings, Control Panel) and double click the Mouse object. Depending your own unique setup, you'll find a lot of cool information.

Shortcuts are excellent choices ...

...if you know where they lead. Never take a shortcut that hasn't been proven.

If you feel lost in the land of gee-whiz, that's ok. Everyone enters, but only a few exit without first going through the infernal frustration zone. If you

*(Continued from page 9)* knew of a shortcut that would bypass that zone, you'd take it, right?

Well, shortcuts in Windows are similar. Instead of digging through lists looking for a file or program you use all the time, you can create a shortcut to it that circumvents the search.

Your desktop is the location of choice for shortcut creation, as it's readily accessible by you. Shortcuts can be created to any file, folder, or even your hard disk.

Create a shortcut by right dragging an object to a new location. To right drag, just right click on the object, hold the button down while dragging, then release over your target drop zone (your desktop in this case). When you release the mouse button, you'll see a little menu with questions. Answer "Create shortcut" and you've done it. Try it now. It's easy.

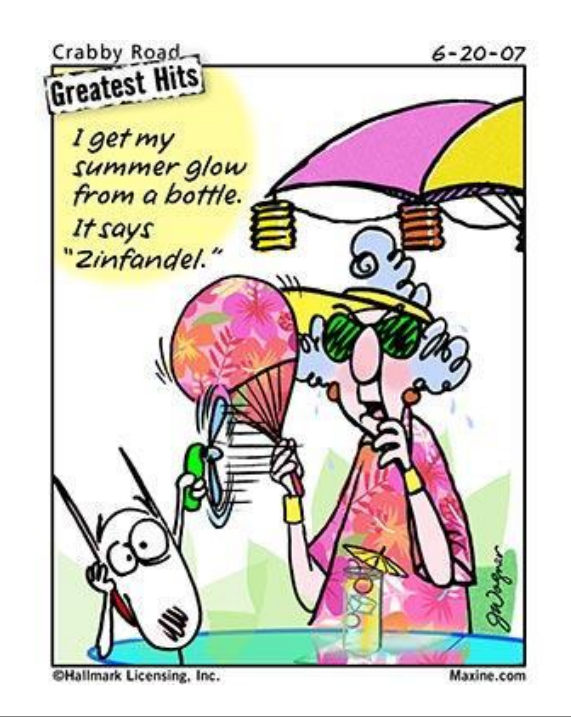

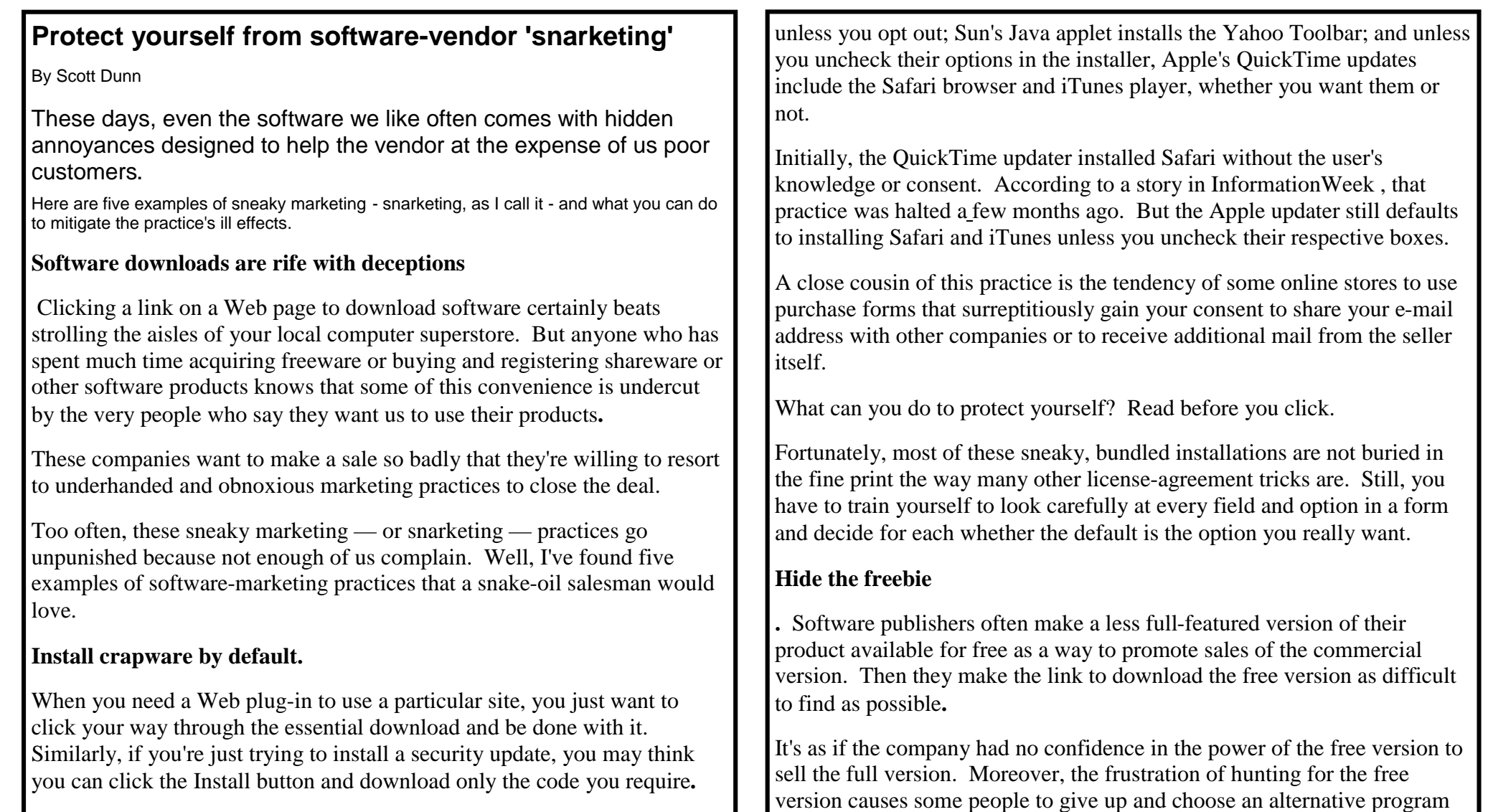

— or none at all.

Unfortunately, if you go with the installer's default settings, you might end up with a lot of unwanted software cluttering your system. For example, both Adobe Reader and Adobe's Flash Player install the Google Toolbar

Some of the more egregious examples of this scheme are the EditPad and

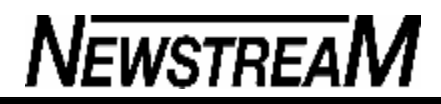

#### *(Continued from page 11)*

Foxit Reader intro.a PDF-viewing alternative to Adobe Reader (resist the temptation to click the big, misleading "Get It Free" buttons and instead click the tiny "Download" link just above them).

Similarly, you can waste a lot of time hunting around Grisoft's site looking for the free version of the company's AVG Anti-Virus program unless you know that the freeware has its own separate Web address (free.avg.com).

To give credit where it's due, not all software publishers pull this trick. For example, in recent years both Real and Apple have made it much simpler to find the free version of their respective media players. Just go to each company's main page and use Real's "Get Real Player — Free" button and Apple's "Free Download" button.

If you find yourself spending too much time looking for the free version of a program, search for it at a big-name download site such as CNET's Download.com or SnapFiles. The chances are good that you'll get the very same product without all the up-sell pitches and other marketing distractions.

**Keep on charging.** As I reported in my May 17, 2007**, column** -Microsoft-McAfee-Symantec-charge-cards-repeatedly, purchasing a security application may automatically sign you up for a subscription to updates or virus-definition files — a fact that is often buried in a lengthy license agreement or hidden behind an optional link (or both).

Many customers discover this catch only after an automatically recurring charge appears on their credit cards some time later. Furthermore, many of these companies provide no easy way to cancel the subscription.

To avoid hidden charges in online purchases, ask your credit-card company to issue you a disposable credit-card number that can be used only once per purchase. Another strategy is to see whether the product you're buying has a pay-by-check option, which means you don't have to provide a credit card number at all.

Finally, consider buying your security software at a brick-and-mortar store. Doing so is less convenient, but if you watch for sales, you can sometimes get a new security program every year for less than you'd pay for an online subscription renewal.

**Faking the grade.** It's common knowledge that many major softwaredownload sites (including Download.com) and online merchants (such as Amazon) let customers post their own ratings and reviews. It would be nice to think that all the user-authored reviews are from unbiased customers giving their honest opinions**.**

Unfortunately, it's all too easy for developers to post their own stealth reviews and comments, praising their own products or slamming the competition — or both.

Similarly, a Venture Chronicles article from last April described how employees of the company Parallels posted 5-star reviews of the firm's own product on Amazon and added less-than-kind reviews of a competing product, VMware Fusion.

Such practices are certainly nothing new, but the fact that they persist in 2008 shows that corporations still have a long way to go in their ethical practices.

Software publishers need to establish clear policies for employee behaviour that — at a minimum — require their staff members to identify themselves and their employer in any reviews they post.

Unfortunately, there is little that we can do to distinguish between the authentic and fake customer comments. The only way to avoid falling into the trap is to rely on reviews in Windows Secrets and other reputable publications and Web sites.

*(Continued on page 13)*

In addition, if a company makes available trial versions of its products, you can try them out yourself with no financial risk and form your own opinion. Just make sure the trial download has all the functionality of the full release.

**Nag, nag, nag.** It's reasonable to assume that a free program or the trial version of a commercial product will nudge you now and then to upgrade to the paid version. But when a program you've already bought and registered keeps hitting you up for money, it's difficult to avoid getting irked.

But that's exactly what McAfee Internet Security and some other security programs do. Either they're reminding you to renew your subscription months before it's set to expire or they're pushing you to buy related products that claim to offer more protection.

Recently, a Windows Secrets editor starting seeing notices from Symantec pop up every time he booted his PC. The nag notes pointed out that he had X number of days (starting with 30) to renew his subscription to the Norton 360 security suite. The pop-ups came in bunches of five or six in quick succession, requiring that he close each one before he could continue with his work.

This went on for two weeks before he received an e-mail notice from Symantec stating that he had signed up for automatic renewals. Were the two weeks of pop-ups an attempt to double-bill a paid-up customer? Or were the bogus warnings simply an indication of Symantec not having its renewal act together? In either case, the company comes across as hostile toward its customers.

I wish I could tell you some easy way to avoid these kinds of shameless marketing tactics. Sadly, there is none. Your best bet may be to wait until your subscription expires and then try a different (and less annoying) security product.

**Don't patronize obnoxious snarketers** 

In olden days, merchants at least paid lip service to the idea that the customer is always right. But snarketing practices such as these show total disrespect for the needs and convenience of software consumers. Such behaviour by vendors suggests only a blind interest in an immediate sale without regard to encouraging brand loyalty**.**

If these companies think they can thrive by courting first-time buyers only, then that's their decision. But as consumers, we have a choice. Personally, I'm boycotting any vendor that isn't on the up-and-up, even if theirs is the better product.

*From Windows Secrets 18/07/2008*

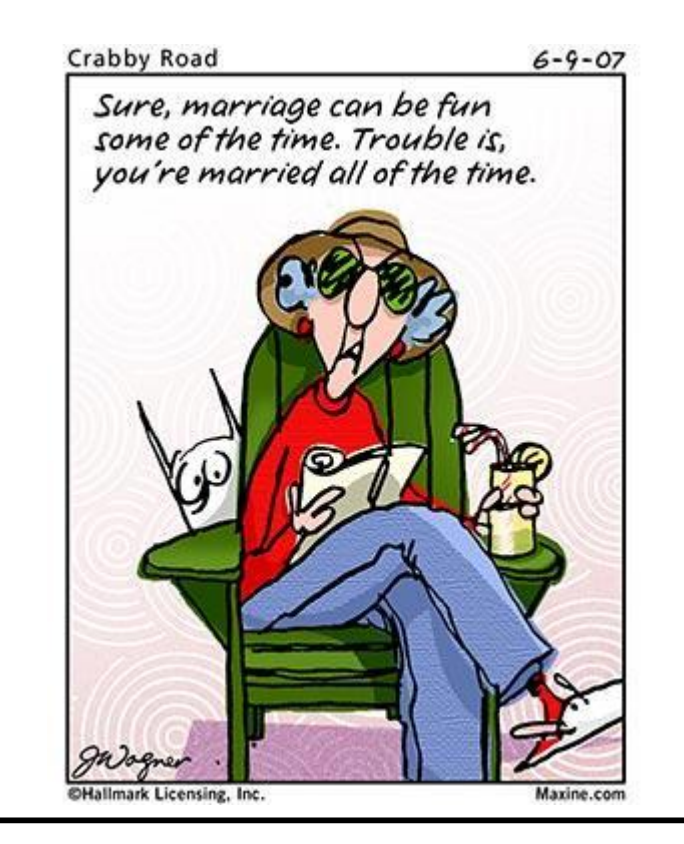

**NEWSTREAM** 

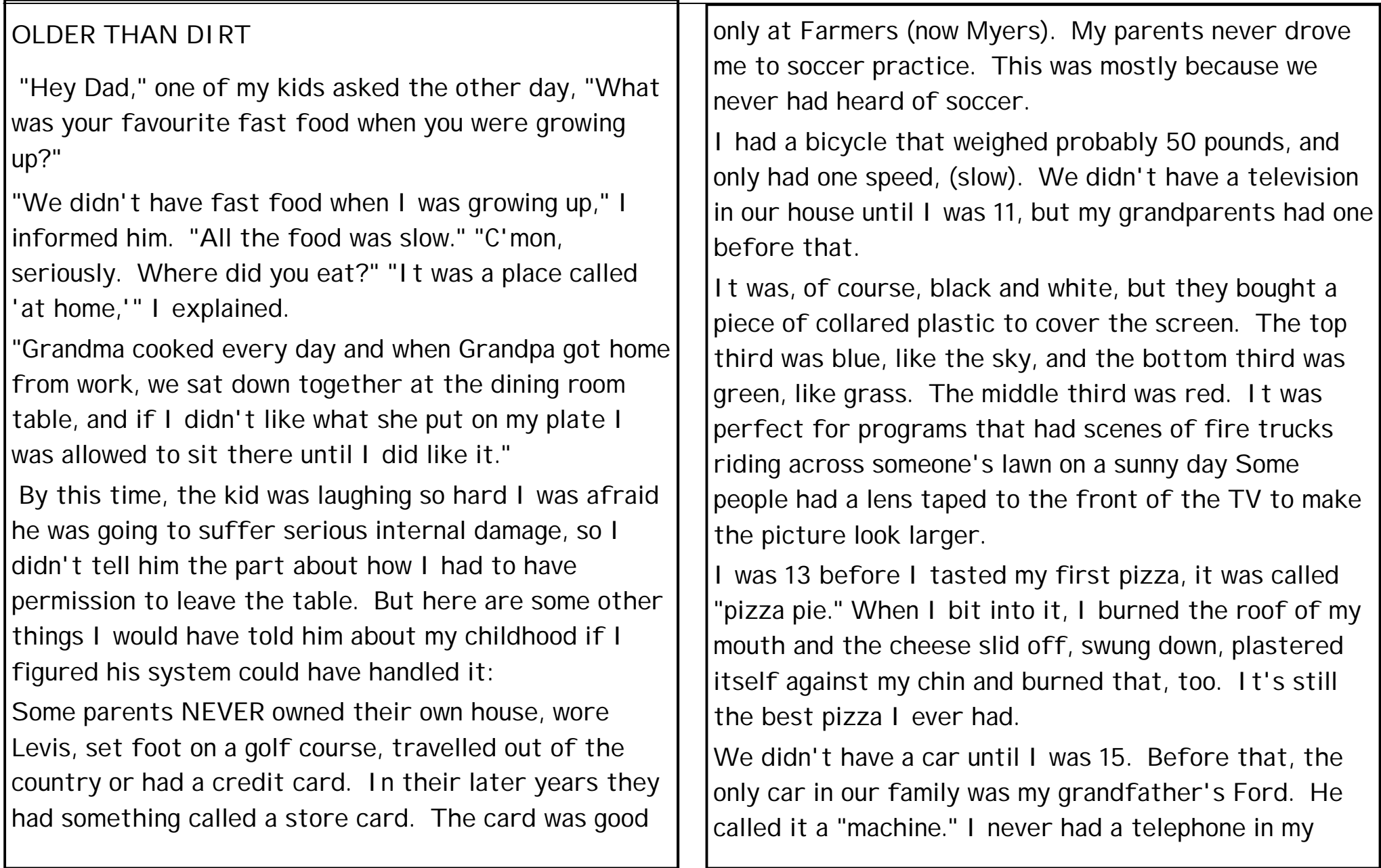

room. The only phone in the house was in the living room and it was on a party line. Before you could dial, you had to listen and make sure some people you didn't know weren't already using the line.

Pizzas were not delivered to our home. But milk was. All newspapers were delivered by boys and all boys delivered newspapers.

I delivered a newspaper, six days a week. It cost 7 cents a paper, of which I got to keep 2 cents. I had to get up at 4 AM every morning. On Saturday, I had to collect the 42 cents from my customers. My favourite customers were the ones who gave me 50 cents and told me to keep the change. My least favourite customers were the ones who seemed to never be home on collection day.

Movie stars kissed with their mouths shut. At least, they did in the movies. Touching someone else's tongue with yours was called French kissing and they didn't do that in movies. I don't know what they did in French movies. French movies were dirty and we weren't allowed to see them

If you grew up in a generation before there was fast

*(Continued from page 14)* **food, you may want to share some of these memories** with your children or grandchildren. Just don't blame me if they bust a gut laughing. Growing up isn't what it used to be, is it

> **Older Than Dirt Quiz: How many do you remember? Count all the ones that you remember not the ones you were told about . Ratings at the bottom.**

**1. Cho Cho bar** 

### **2. Drive ins**

- 3.Candy cigarettes
- 4. Soft drink machines that dispensed glass bottles
- 5. Coffee shops or milk bars with tableside juke boxes

**6.Home milk delivery in glass bottles with foil** 

*(Continued on page 16)*

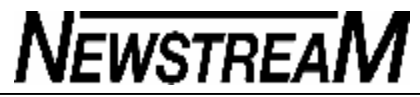

 $\mathbb T$ 

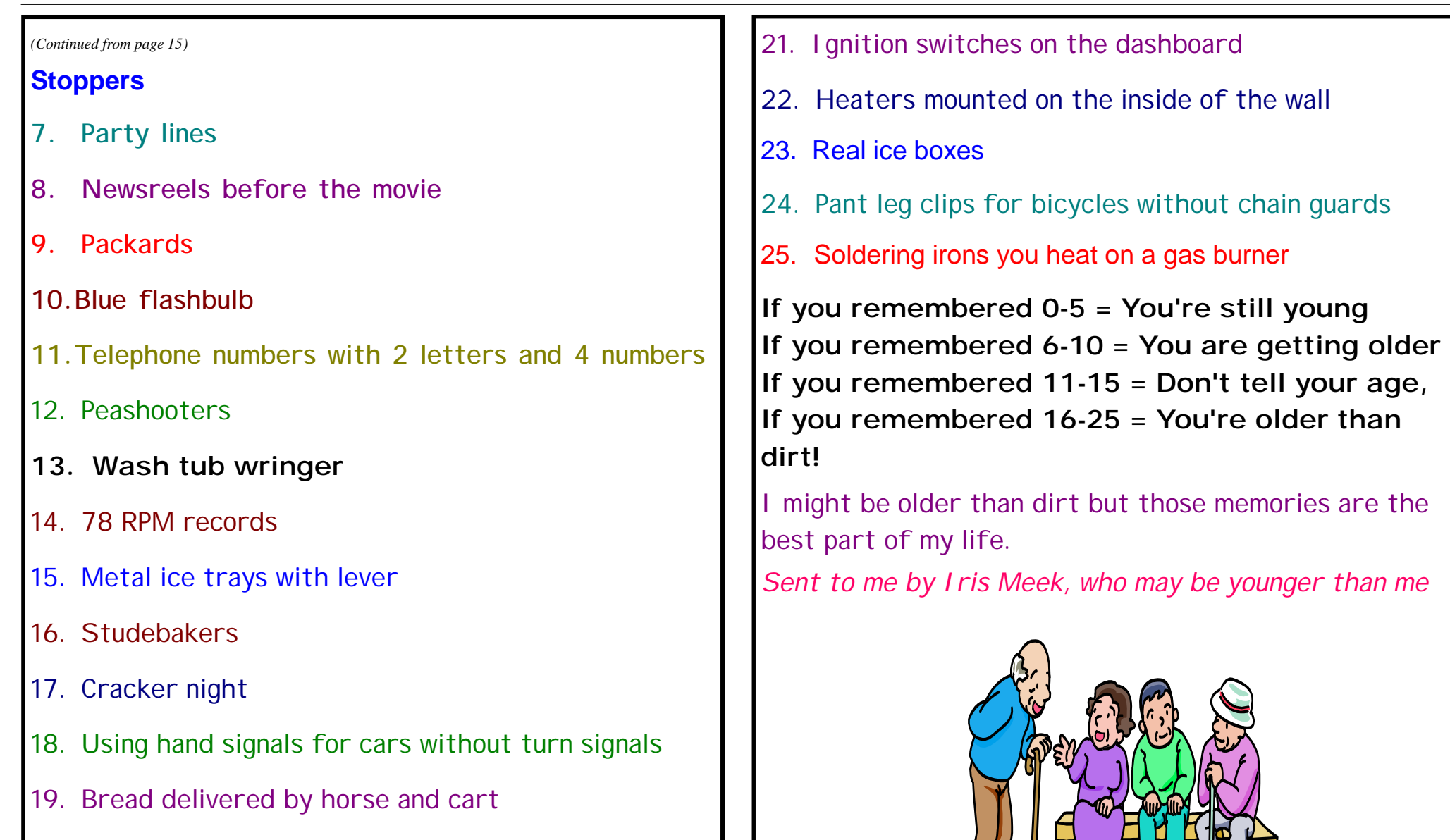

 $\frac{1}{2}$ 

**20.Head lights dimmer switches on the floor**

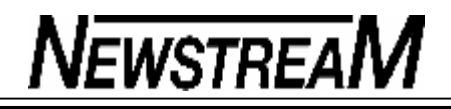

### **Office 2003 Service Pack 3 – yes or no?**

When Service Pack 3 for Office 2003 was released we had reservations about whether to install and, as is our custom, voiced those concerns in Office Watch. Later we detailed our concerns in a longer article that was posted on the Office Watch <http://office-watch.com> web site. Recently we've heard from readers who didn't catch up with that article. Some have been waiting to hear from us, others installed SP3 and spent a lot of time trying to work out why Office would not behave. Problems with accessing older documents and the Access problems are more common than Microsoft would like to think.

So in this issue we're publishing our concerns about Office 2003 SP3 - most of these are disclosed by Microsoft but, as is often the case, you have to dig deep and read carefully to realise the downside of the update.

There's a big question mark over the third service pack for Office 2003 – should you install it or not? Microsoft has chosen to make that decision a difficult one for all Office 2003 users.

There's nothing wrong with Office 2003 Service Pack 3 but you need to be very aware of the limitations imposed on SP3 users. They aren't immediate or obvious but might strike you in the future.

SP3 is full of blatant Microsoft cost-cutting measures. Instead of making Office 2003 more secure and fully functional the company chose to block existing Office 2003 features that would have been too expensive for them to fix. It's cheaper for Microsoft to disable a feature instead of making it work properly.

Microsoft had a pile of security problems with Office 2003, the corporate answer is to disable features with security risks instead of fixing them.

So before you rush off to install SP3 you need to be aware of the changes it brings. Most of them might be considered minor but they might cause a

problem if you're not aware. Microsoft is deploying SP3 automatically via the Microsoft Update service so you might be in for an unwanted 'surprise' when using Office 2003.

The online documentation on these changes isn't clear. The main description of the reduced functionality in Service Pack 3 is buried deep in a long Knowledge Base article <http://office-watch.com/kb?923618> . Even then the descriptions are deliberately obscure. For example "You receive an error message when you try to open a file or to save a file after you install Office 2003 Service Pack 3" doesn't tell you which file types are affected and nor does the KB article with that title. You have to hunt around for yet another article that finally lists which file types are affected.

#### **Traps in Office 2003 Service Pack 3**

Here's a summary of the major changes in Service Pack 3 which may strike you at some stage. In many cases the changes won't be immediately apparent but at some time in the future you'll spend time trying to work out why something won't work.

Many file types are blocked Many older file types that could be opened in Office 2003 and earlier versions of Office will suddenly stop opening with Office 2003 SP3. There's no warning message or explanation**.**

The file types blocked by Service Pack 3 include:

- All Word documents created before (but not including) Word 6 for Windows. This includes all Word 1 and Word 2 documents, Word 4 for Mac plus early versions of Word for some Asian countries.
- All Powerpoint files created before Powerpoint 97.
- Excel 4 binary files in .xlc format.
- dBase II files the once very common .dbf format. Lotus and

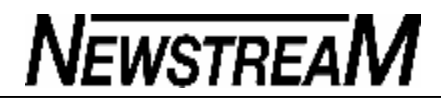

- Quattro files ".wk1, .wk4, .wj3, wk1 FMT, .wks, .wk3, wk3 FM3, .wj2, .wq1, .fm3, .wj1 "
- Corel Draw .cdr This was done because of the security risks in converting older file formats.

Instead of dealing with those problems, Microsoft took the easy way out and just blocked access to the older formats.

While the formats might seem old and even archaic they are important when you want to retrieve old files from years past. Most people and companies don't convert all their documents to the latest format – documents are opened as needed and then re-saved to newer formats. When you go digging into your archives you might find documents you can't open with SP3. That might not happen often but could be quite confusing when you try.

You can reverse these SP3 changes in various ways that are detailed here <http://office-watch.com/kb?938810>.

**Can't save to some formats Linked to the restriction on File Open are new limitations on formats you can save to. SP3 imposes restrictions on saving to Powerpoint pre-97 formats, Lotus & Quattro formats, Excel 4 binary formats and .dbf formats.**

Most of these aren't a real problem since there are presumably other formats you can use instead. But the .dbf format was once very commonly used and is very handy for transferring data across older systems.

You can reverse these SP3 changes in various ways that are detailed here <http://office-watch.com/kb?938810>.

#### **No Fast Saves in Word 2003**

Fast Save is a Word feature to speed up saving your Word documents. SP3 disables this feature – the check-box option is still there but the 'choice'

#### does nothing.

#### **Some Add-ins don't work**

ActiveX controls, and COM add-ins are checked by SP3 when they load up – if SP3 believes them to be security risks they'll be disabled. That's somewhat reasonable but it means that an add-in that worked fine in Office 2003 will stop unceremoniously once you install SP3.

#### **Office Document Imaging changes The Document Imaging part of Office 2003 changes with SP3 – some you can change back and others you can't.**

The Microsoft Office Document Image Writer printer driver may be reset to the TIFF output format. .Tif files and .mdi files are no longer associated with Microsoft Office Document Imaging. Save a .tif file using JPEG compression isn't available. Points 1 and 2 can be reversed by changing the settings to your wishes

Access issues: Microsoft made two important changes to Access 2003 with Service Pack 3. It's a sign of the flawed judgement used by Microsoft that these changes were considered acceptable in a publicly released product. Service Packs are meant to fix bugs not introduce new ones.

While SP3 wasn't fixed there is now a hotfix available to reverse these 'improvements'

**Access: Combo box and List box errors** A combo or list box populated with a SQL statement can return no values. You can workaround these problems or apply the hotfix mentioned above.

Access: Bit data columns in SQL tables Access 2003 SP3 dropped support for bit data columns ( 0 or 1 ) in Access projects linked to a table on Microsoft's own SQL Server *From Office Watch 13.09*

Now it can be told !!!

### **NTERESTING STORY ABOUT WW II**

Starting in 1941, an increasing number of British airmen found themselves as the involuntary guests of the Third Reich, and the Crown was castingabout for ways and means to facilitate their escape.

Now obviously, one of the most helpful aids to that end is a useful and accurate map, one showing not only where-stuff-was, but also showing the locations of "safe houses", where a POW on-the-lam could go for food and shelter

Paper maps had some real drawbacks: They make a lot of noise when you open and fold them, they wear-out rapidly, and if they get wet, they turn into mush.

Someone in MI-5 (similar to America 's CIA) got the idea of printing escape maps on silk. It's durable, can be scrunched-up into tiny wads, and unfolded as many times as needed, and makes no noise what-so-ever.

At that time, there was only one manufacturer in Great Britain that had perfected the technology of printing on silk, and that was John Waddington, Ltd.

When approached by the government, the firm was only too happy to do its bit for the war effort. By pure coincidence, Waddington was also the U.K. licensee for the popular American board game, Monopoly.

As it happened, "games and pastimes" was a category of item qualified for insertion into "CARE packages", dispatched by the International Red Cross, to prisoners of war.

Under the strictest of secrecy, in a securely guarded and inaccessible old workshop on the grounds of Waddington's, a group of sworn-to-secrecy

employees began mass-producing escape maps, keyed to each region of Germany or Italy where Allied POW camps were located (Red Cross packages were delivered to prisoners in accordance with that same regional system).

When processed, these maps could be folded into such tiny dots that they would actually fit inside a Monopoly playing piece. As long as they were at it, the clever workmen at Waddington's also managed to add:

- 1. .A playing token, containing a small magnetic compass,
- 2. A two-part metal file that could easily be screwed together
- 3. .Useful amounts of genuine high-denomination German, Italian, and French currency, hidden within the piles of Monopoly money!

British and American air-crews were advised, before taking off on their first mission, how to identify a "rigged" Monopoly set ----- by means of a tiny red dot, one cleverly rigged to look like an ordinary printing glitch, located in the corner of the Free Parking square!

Of the estimated 35,000 Allied POWS who successfully escaped, an estimated one-third were aided in their flight by the rigged Monopoly sets Everyone who did so was sworn to secrecy indefinitely, since the British Government might want to use this highly successful ruse in still another, future war. The story wasn't de-classified until 2007, when the surviving craftsmen from Waddington's, as well as the firm itself, were finally honoured in a public ceremony.

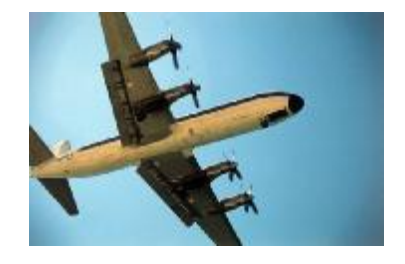

### **Children writing about the ocean**

**You're going to love these.** 

**(there are no pictures, just remarks from the kids)** 

**Children writing about the ocean Some of these are too much!!** 

- **1) An octopus has eight testicles. (Kelly, age 6)**
- **2) Oysters' balls are called pearls. (Jerry, age 6)**
- **3) If you are surrounded by ocean you are an Island. If you don't have ocean all round you, you are incontinent. (Wayne, age 7)**
- **4) Sharks are ugly and mean, and have big teeth, just like Emily Richardson. She's not my friend any more. (Kylie, age 6)**
- **5) A dolphin breaths through an asshole on the top of its head. (Billy, age 8)**
- **6) My uncle goes out in his boat with 2 other men and a woman and pots and comes back with crabs. (Millie, age 6)**
- **7) When ships had sails, they used to use the trade winds to cross the ocean. Sometimes when the wind didn't blow the sailors would whistle to make the wind come. My brother said they would have been better off eating beans. (William, age 7)**
- **8) Mermaids live in the ocean. I like mermaids. They are beautiful and I like their shiny tails, but how on earth do mermaids ge t pregnant? Like, really? (Helen, age 6)**
- **9) I'm not going to write about the ocean. My baby brother is always crying, my Dad keeps yelling at my Mom, and my big sister has just got pregnant, so I can't think what to write. (Amy, age**
- **10) Some fish are dangerous. Jellyfish can sting. Electric eels can give you a shock. They have to live in caves under the sea where I think they have to plug themselves into chargers. (Christopher, age 7)**
- **11) When you go swimming in the ocean, it is very cold, and it makes my willy small. (Kevin, age 6)**
- **12) Divers have to be safe when they go under the water. Divers can't go down alone, so they have to go down on each other. (Becky, age 8)**
- **13) On vacation my Mom went water skiing. She fell off when she was going very fast . She says she won't do it again because water fired right up her big fat ass. (Julie, age 7)**
- **14)-The ocean is made up of water and fish. Why the fish don't drown I don't know. (Bobby, age 6)**
- **15)-My dad was a sailor on the ocean. He knows all about the ocean. What he doesn't know is why he quit being a sailor and married my mom. (James, age 7)**

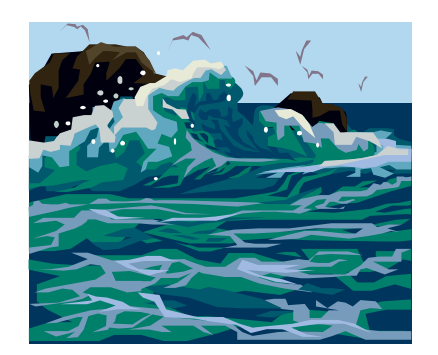